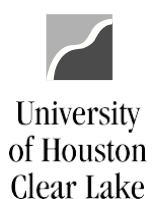

### SUBJECT: Additional Information for Voucher Workflow Page 1 of 21

### TABLE OF CONTENTS

#### **Contents**

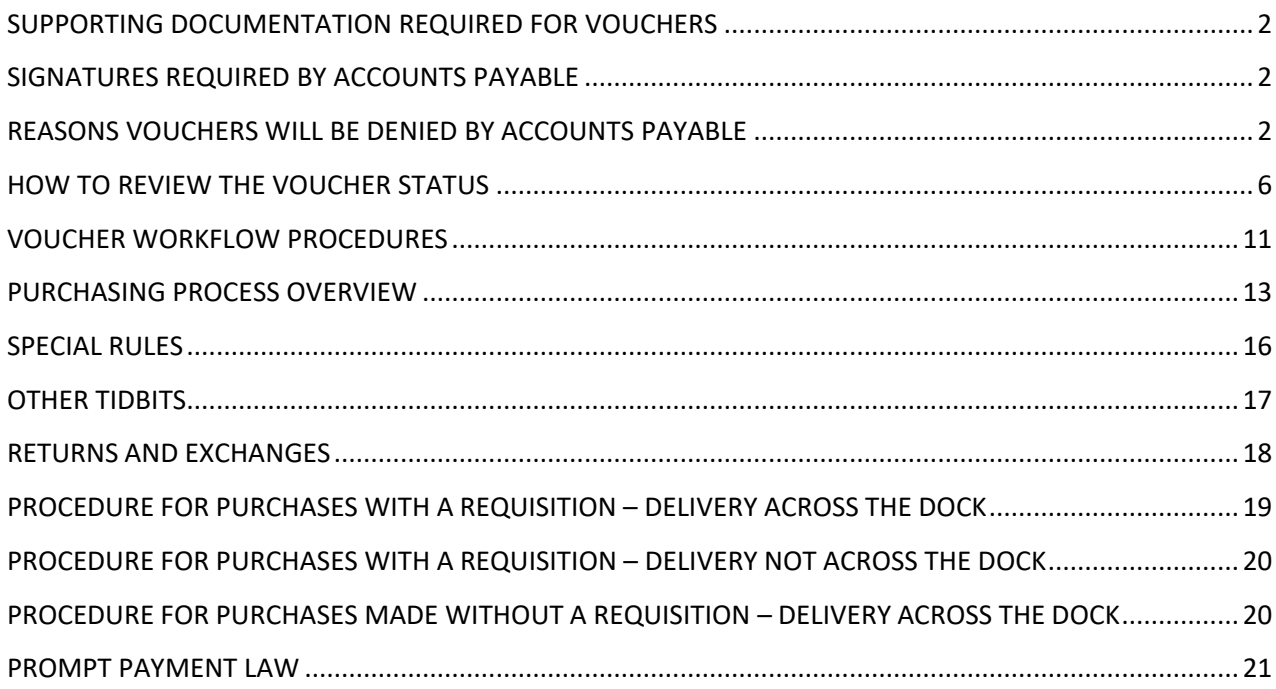

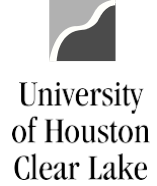

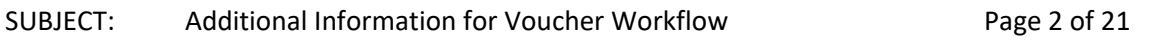

### **SUPPORTING DOCUMENTATION REQUIRED FOR VOUCHERS**

- <span id="page-1-0"></span>1. Invoices for payment to vendors.
- 2. Receipts for reimbursements showing proof of payment. NOTE: Credit card receipts are no longer acceptable. Itemized receipts are required.
- 3. The Voucher with all required signatures other than those obtained electronically.
- 4. Documentation showing UCT approval of computing purchases that were not done on a PO.
- 5. Voucher signed by Cost Center Manager or department head when paying invoices to vendors. **SIGNATURES REQUIRED BY ACCOUNTS PAYABLE**

<span id="page-1-1"></span>Non-Travel Vouchers:

- 1. Reimbursements require signature of the Payee and their Supervisor.
- 2. All vouchers where the originating department is spending Provost (C0061) funds must have the signature of the Division Business Administrator for the originating department on the Voucher. It must be scanned and attached to the electronic voucher. Change the source on the voucher to PRV which will redirect the voucher to the Division Business Administrator for PRV for approval. Choose the Provost path.
- 3. All vouchers for membership fees from State funds must have the signature of the Associate Vice President for Finance. Submit the voucher into workflow. Accounts Payable will scan and attach the signed voucher and process it once it is on the Accounts Payable worklist.

NOTE: The Division Business Administrator's approval as well as any intermediate approval will be obtained electronically through the workflow process. The Division Business Administrator's approval indicates all required signatures have been obtained with the exception of the Associate Vice President's signature for Memberships on State funds.

### **REASONS VOUCHERS WILL BE DENIED BY ACCOUNTS PAYABLE**

- <span id="page-1-2"></span>1. The purchase is over \$5000 and a PO was not done.
- 2. The invoice must be obtained. A quote is not acceptable.
- 3. Only one invoice number should be created per voucher.
- 4. The invoice or other supporting documentation does not agree with the voucher.
- 5. The Invoice number or invoice date is wrong.
- 6. There is no justification for invoice date that is 60 days or older.
- 7. The address is wrong or does not match the invoice particularly when paying by check.
- 8. The amount on receipts do not match the amount on voucher. If different, a reason must be stated.
- 9. The dates are incorrect or missing i.e. Goods receipt & acceptance dates should be the same.
- 10. No comments written or the voucher justification of five W's (who, what, where, when and why) is not sufficient.

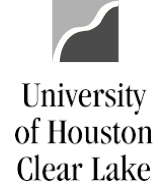

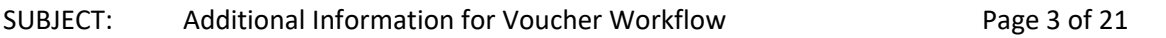

- 11. The number of attendees is not listed if for entertainment purpose. Names must be included if there are ten or less attendees.
- 12. Memberships and subscriptions must have beginning and end dates.
- 13. Benefit statement is not added to voucher.
- 14. A statement is needed as to why paying late.
- 15. The source of funds and/or account is not appropriate for the items being purchased i.e. Restricted fund is used.
- 16. Account code is incorrect.
- 17. The voucher is claiming/paying for state sales tax.
- 18. Required approvals and/or signatures are missing.
- 19. Print names if the signature is illegible.
- 20. The Division Business Administrator approving the voucher doesn't have cost center authority.
- 21. Computer related items need prior approval from UCT. Exceptions to Computer related items preapproval are:
	- blank CD/DVDs
	- cases for laptops/tablets
	- desktop sit/stand stations (e.g. Varidesks)
	- ergonomic keyboard and mouse arm rests
	- jump drives
	- keyboard trays (mounts to a desk)
	- monitor arm mounts
	- mouse pads
	- printer ink and/or toner
- 22. Brand Guide approval needed when ordering merchandise with UHCL logo.
- 23. HR approval is needed for employment ads.
- 24. If person attending business meal is the signature authority, their supervisor must also sign the voucher.
- 25. Person reimbursed did not sign voucher coversheet.
- 26. Person getting reimbursed does not have supervisor signature.
- 27. Proof/method of payment for reimbursements is not uploaded.
- 28. Reimbursement for gift cards must have the Gift Card request form approved prior to purchase.
- 29. Food Waiver form must be uploaded when purchasing food over \$100 off campus (\$500 for Pearland).
- 30. Vendor hold status for purchases over \$500 is not uploaded.
- 31. No itemized receipts on meals.
- 32. No back up is uploaded or wrong documentation is uploaded.
- 33. The documentation is not adequate to support the payment.

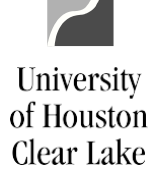

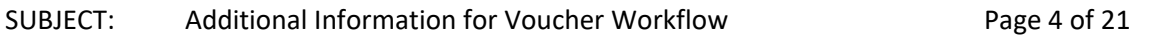

- 34. The supporting documentation is illegible.
- 35. Sensitive information has not been redacted.
- 36. The documentation is not oriented correctly, with the ability to read top down and left-to-right.
- 37. The wrong path has been chosen i.e. Grant funds should be routed through OSP.
- 38. Voucher not signed by Cost Center Manager or department head when paying invoices to vendors.

### **HOW TO APPROVE/DENY A VOUCHER (College/Division, Intermediate, Final Approvers)**

The college/division, intermediate, or final approver will need to either approve or deny vouchers.

**Step 1:** Go to the Home Page, then Voucher Worklist. Select a voucher for review by clicking the **Approve Doc** hyperlink.

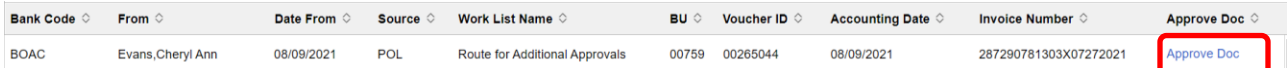

**Step 2:** Click on the Documents tab. Clickon the **Print Voucher Coversheet** hyperlink to review the voucher details. Click on **in its continue to review the supporting documentation.** 

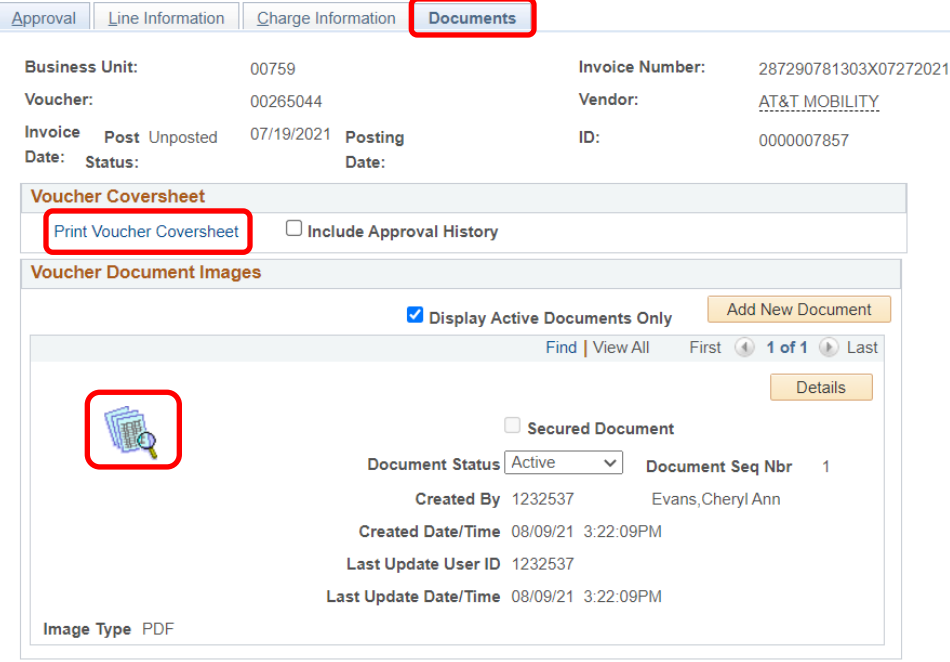

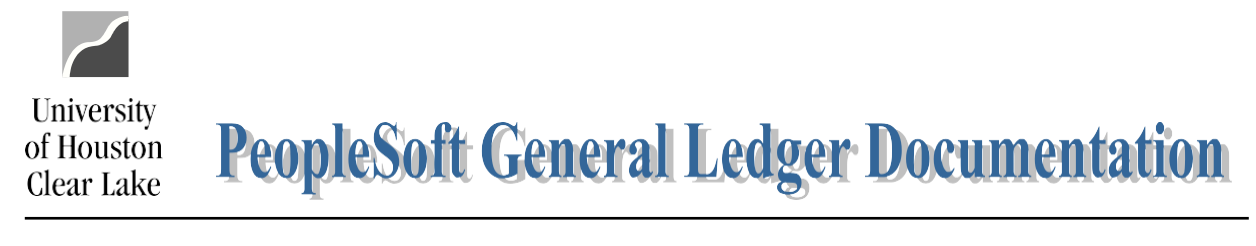

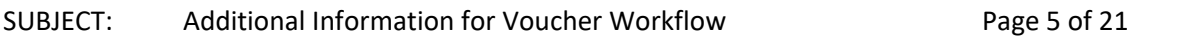

**Step 3:** Click on the Approval tab. Select **Approve** or **Deny** from the Action drop down box. If the voucher is denied, enter a comment in the Comment field describing why the voucher is denied. **This is required.** Click the **Apply** button.

**NOTE:** A comment can be entered at any time by anyone.

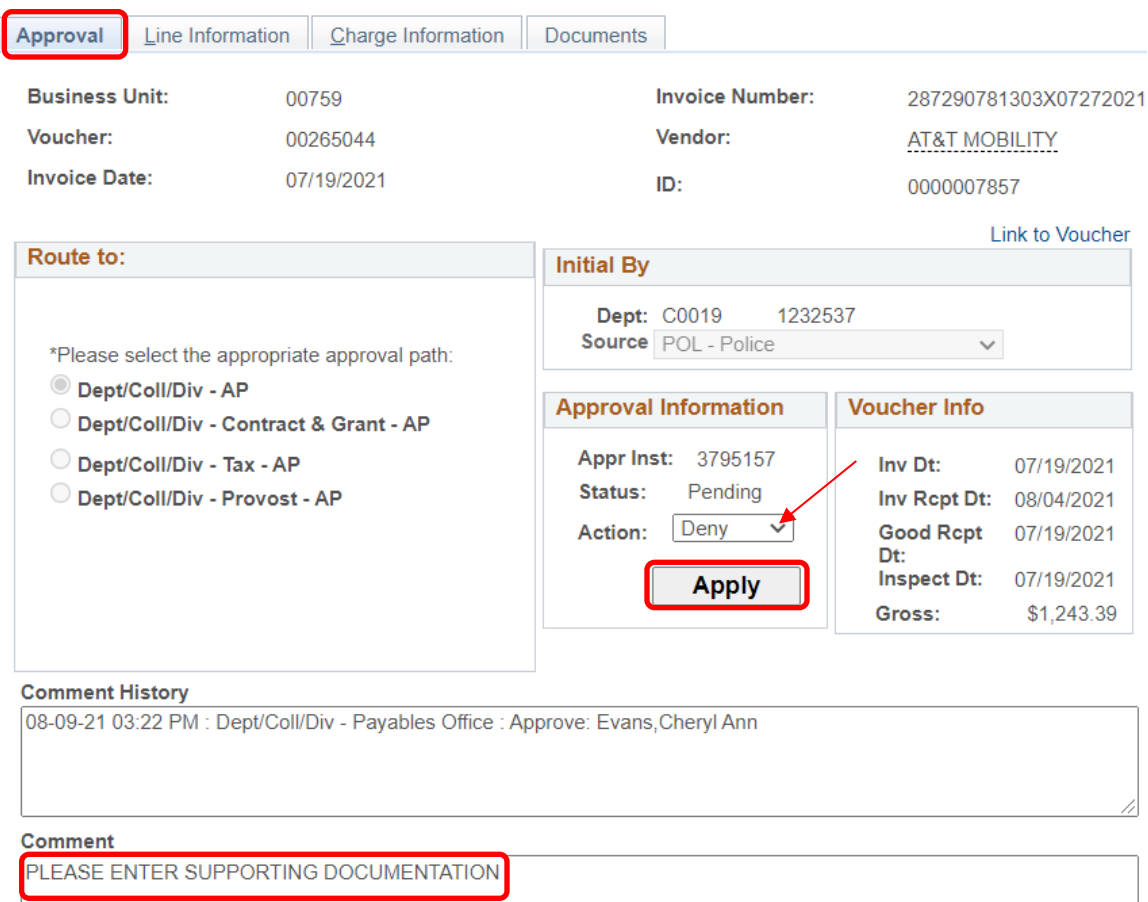

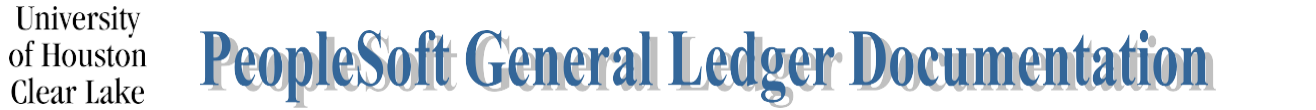

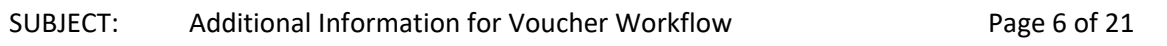

#### **HOW TO REVIEW THE VOUCHER STATUS**

<span id="page-5-0"></span>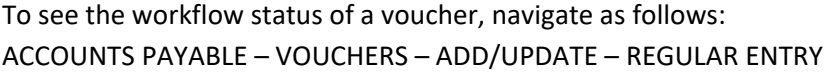

**Step 1:** Click on the "Find an Existing Value" tab. Enter the Business Unit "*00759***"** and the voucher number. Click the **Search** button.

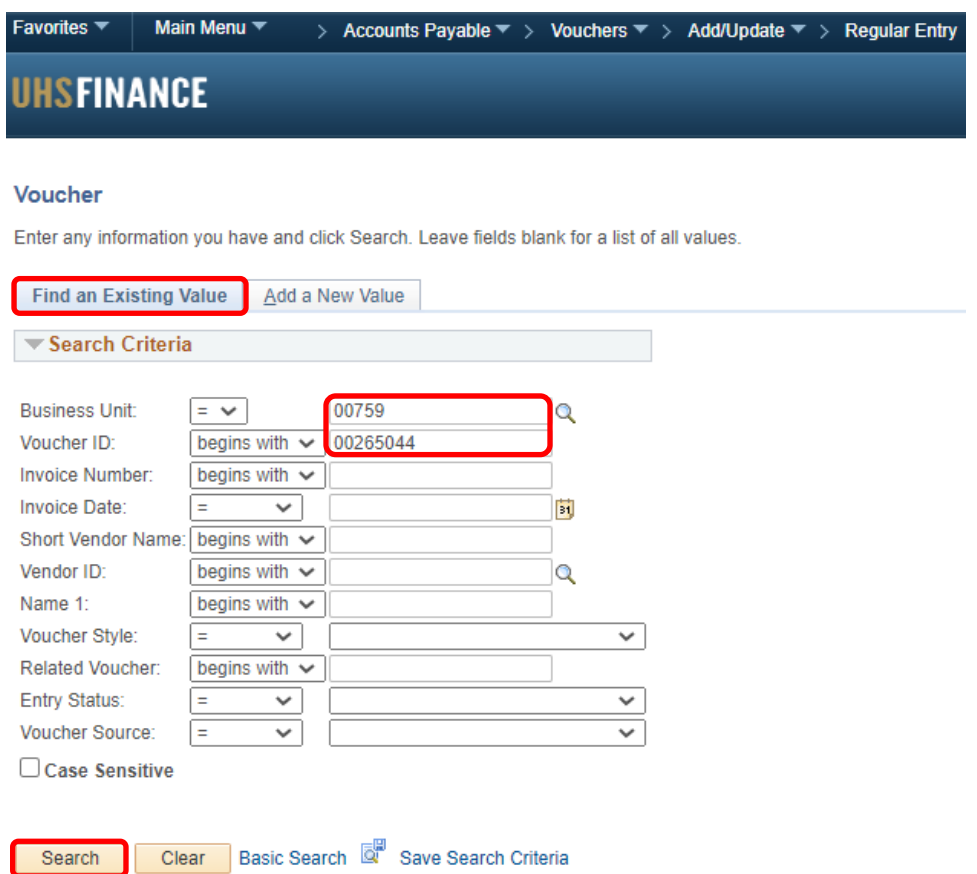

## SUBJECT: Additional Information for Voucher Workflow Page 7 of 21

**Step 2:** Click the Approval Log tab. The approval information is displayed on the Approval Log page. The Comment History contains information about who approved/denied the voucher and when. The most recent approval history is recorded on the Approval Log.

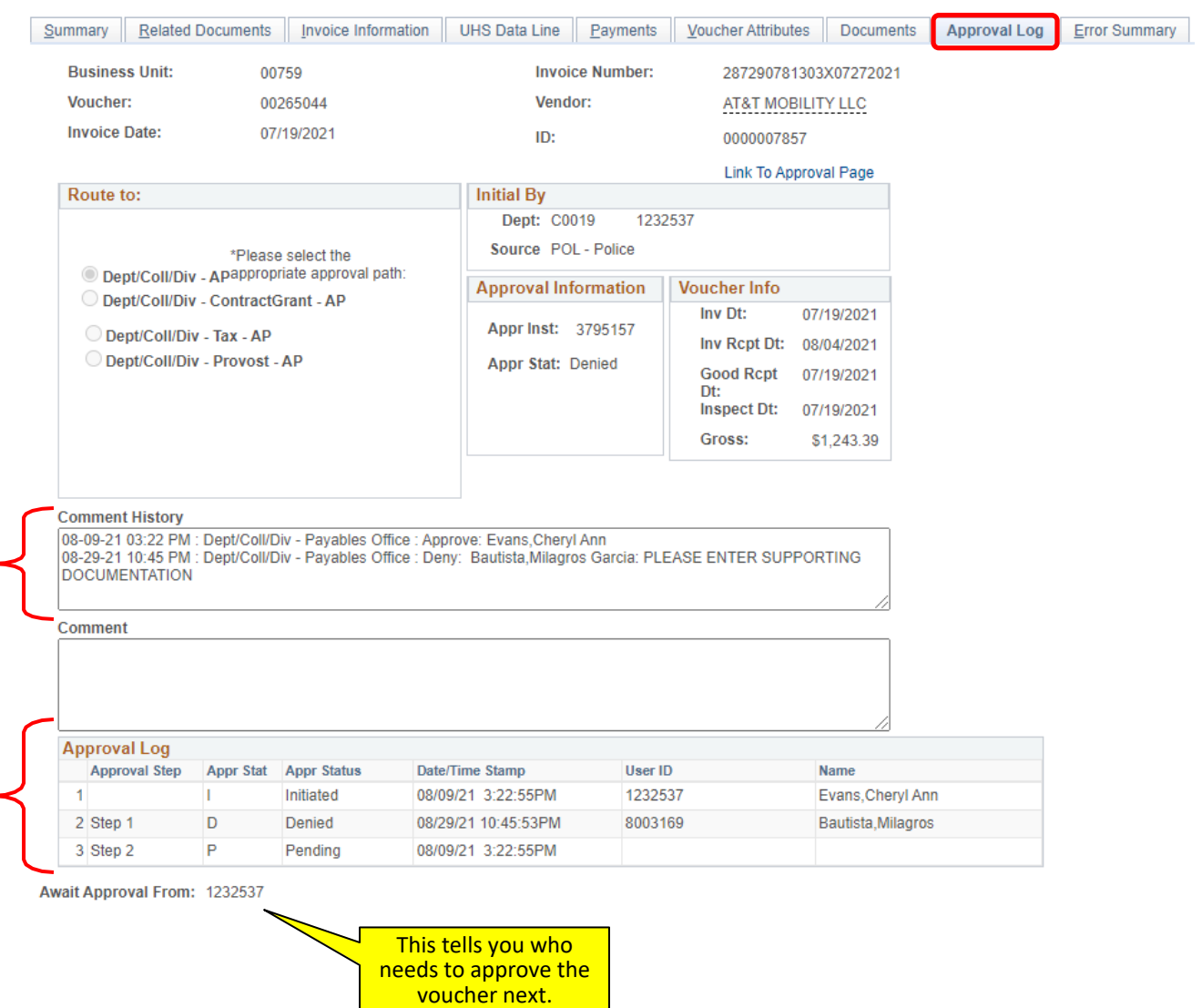

University

of Houston Clear Lake

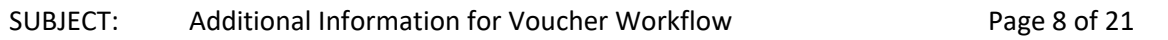

### **HOW TO DELETE VOUCHER**

Vouchers that have not been paid can be deleted. Only the originator of the Voucher can delete the Voucher. If the Voucher to be deleted does not have an Accounting Date that is in the current open period, the Accounting Date must be changed (i.e. change it to the date the voucher is being deleted) before the Voucher can be deleted. If the originator is no longer employed by UHCL, please contact Accounts Payable to get the voucher deleted.

To delete a voucher, navigate as follows: ACCOUNTS PAYABLE – VOUCHERS – ADD/UPDATE – DELETE VOUCHER

University

of Houston Clear Lake

**Step 1:** Enter the Business Unit "*00759***"** and the Voucher Number for the Voucher to be deleted. Click the **Search** button.

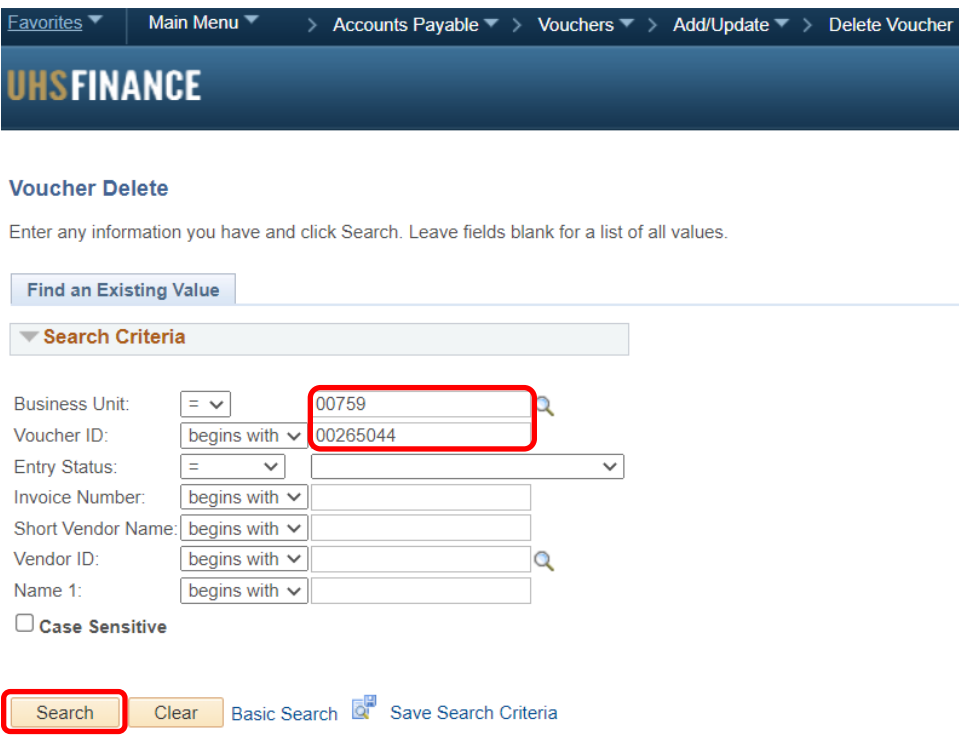

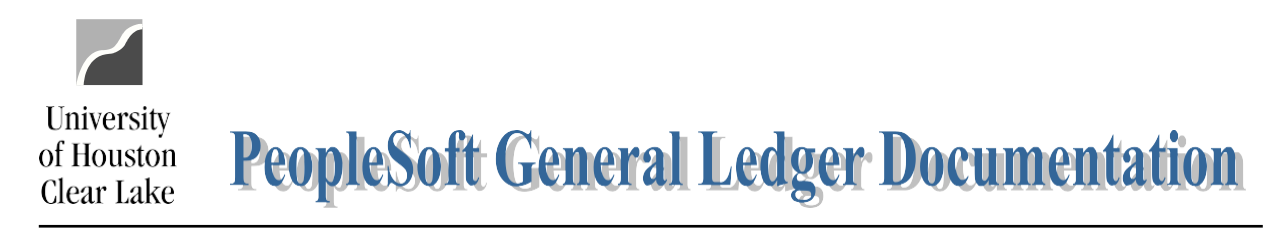

### SUBJECT: Additional Information for Voucher Workflow Page 9 of 21

### **Step 2:** Click the Delete button.

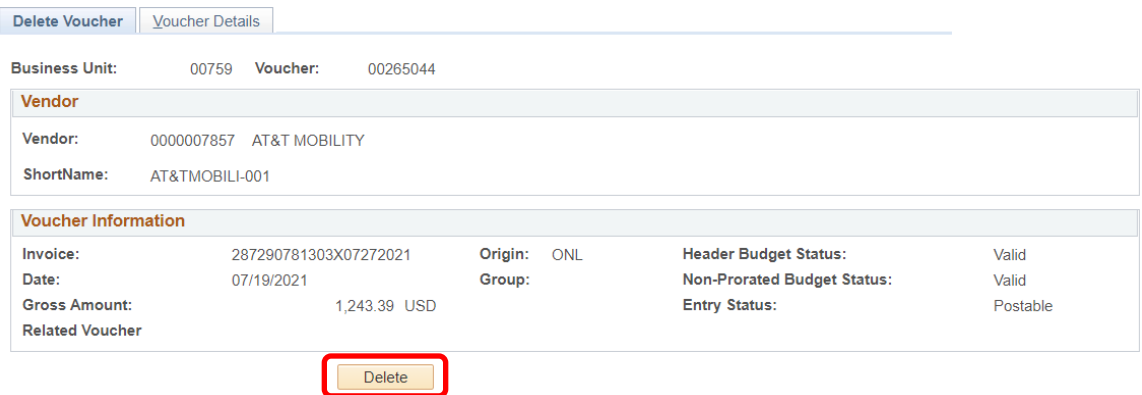

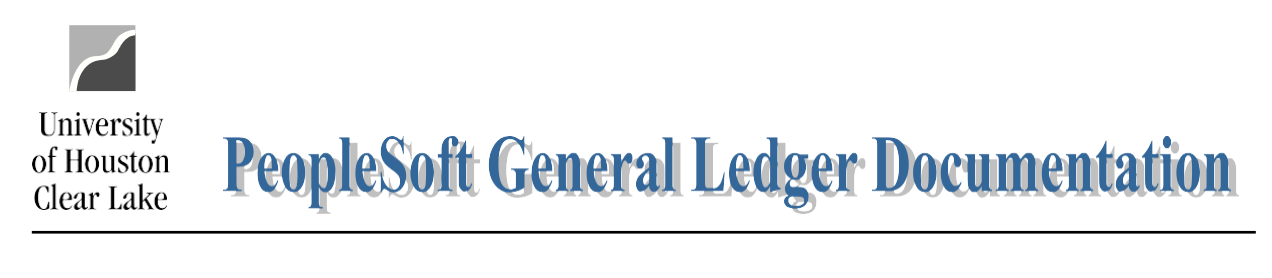

# SUBJECT: Additional Information for Voucher Workflow Page 10 of 21

**Step 3:** Click the **OK** button on the Warning – Delete Confirmation message.

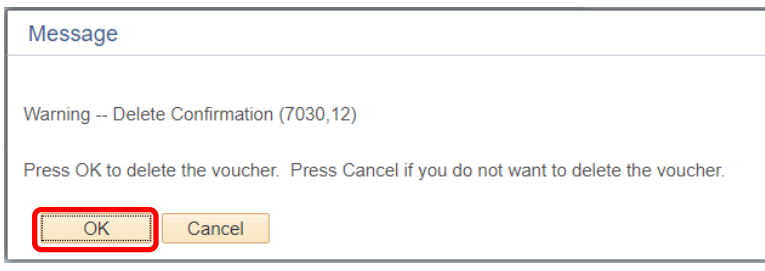

**Step 4:** Click the **OK** button on the budget check message that is displayed. You will get this message only if you are deleting a budget checked voucher. The funds have been returned to the cost center.

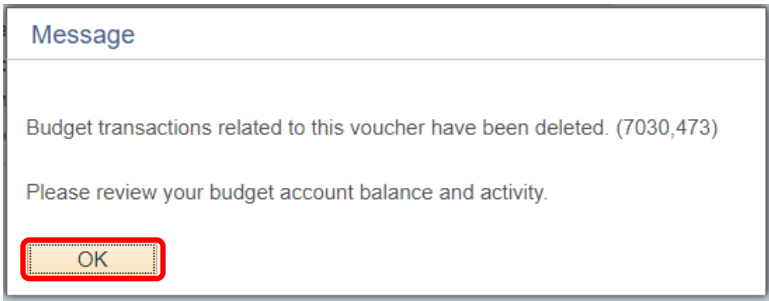

Notice the Entry Status has changed and the delete button is grayed out:

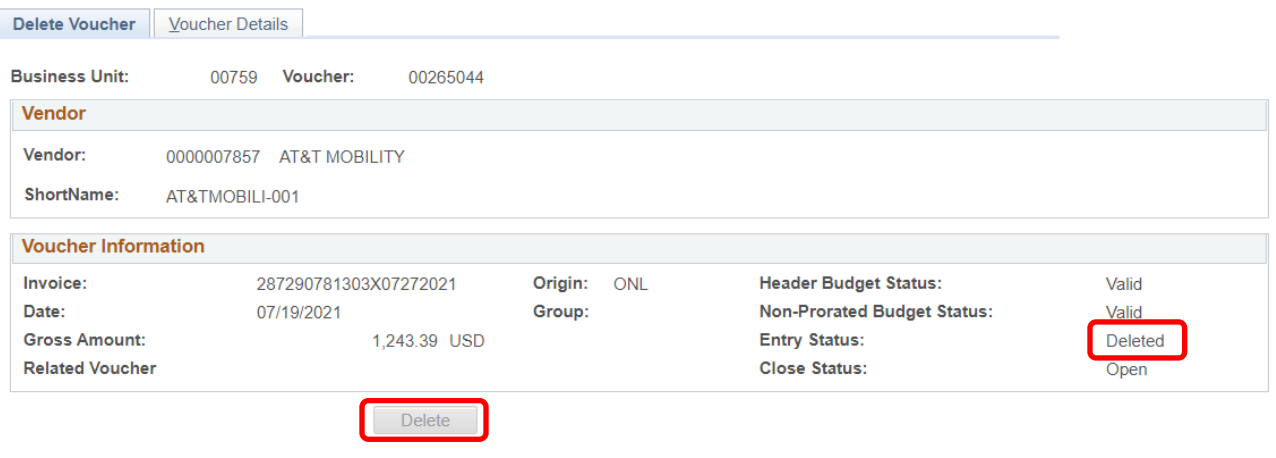

### SUBJECT: Additional Information for Voucher Workflow Page 11 of 21

University<br>of Houston

Clear Lake

<span id="page-10-0"></span>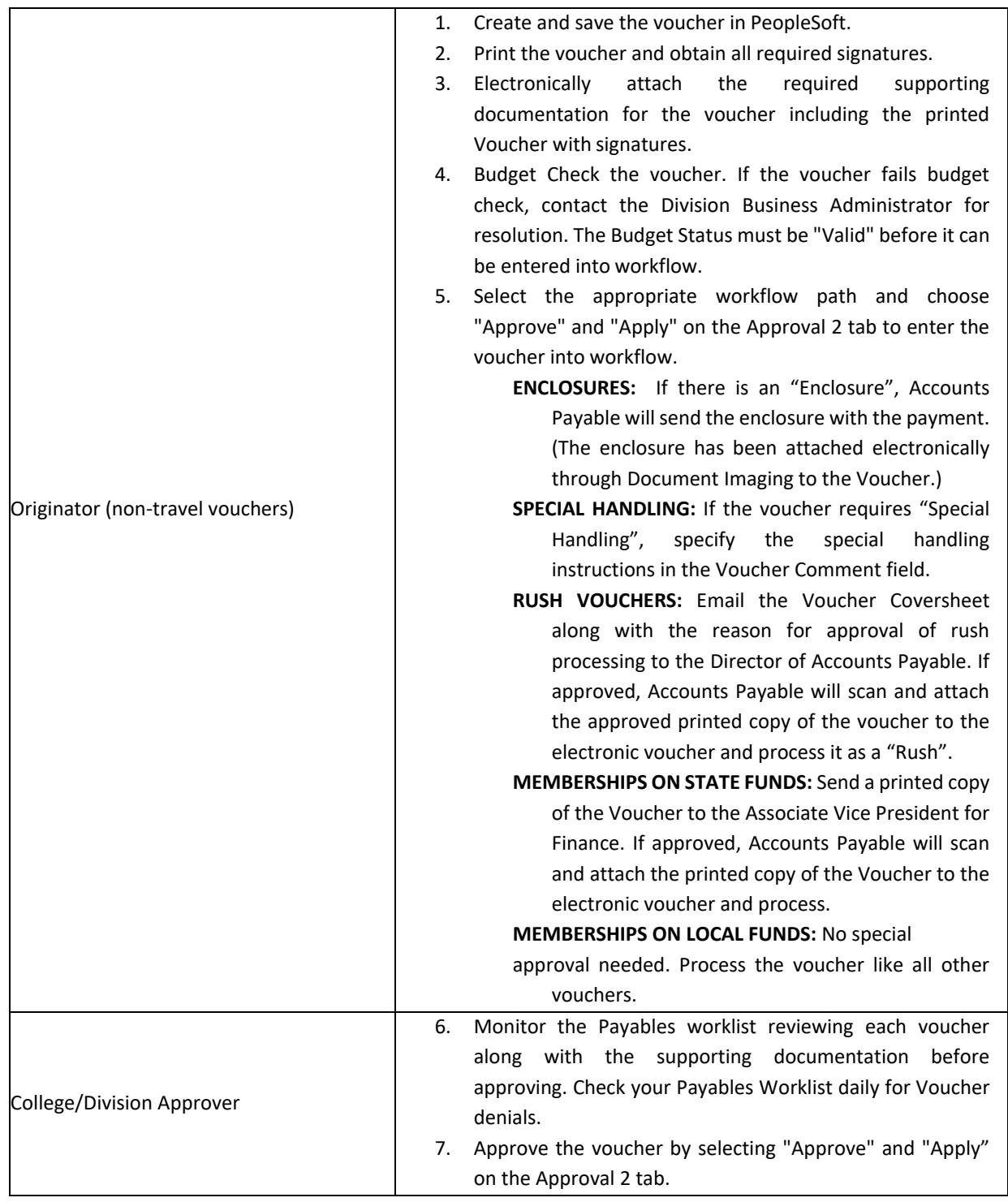

### **VOUCHER WORKFLOW PROCEDURES**

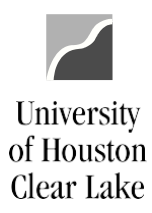

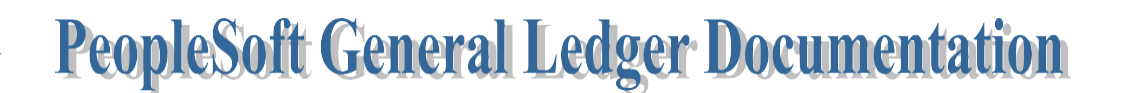

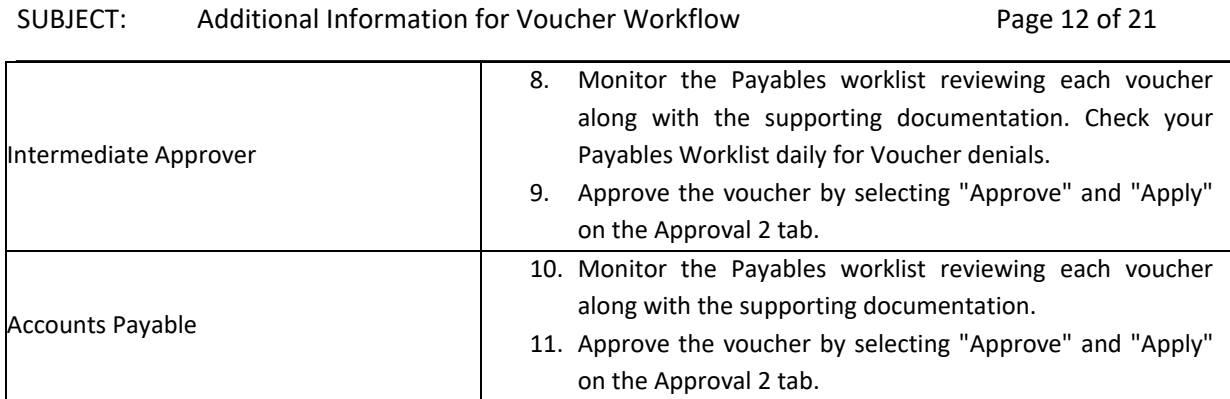

NOTE: Originals do not have to be retained past the month that has been reconciled.

# SUBJECT: Additional Information for Voucher Workflow Page 13 of 21

### **PURCHASING PROCESS OVERVIEW**

<span id="page-12-0"></span>The Purchasing Process usually begins with a Requisition – but not always. The Requisition will list what you intend to purchase and will take funds from your cost center and set them aside for the purchase. The Requisition is not a definite commitment to make the purchase until it is turned intoa Purchase Order (PO) by the Purchasing department. At the time the requisition is turned into a PO, you have a contract with the vendor to purchase the items that are ordered. Once the goods have been received, the Accounts Payable department will turn the PO into a Voucher which will create the expense against the cost center and a check will be created to pay the vendor for the items ordered and received.

There are five ways to make purchases on behalf of the University:

University

of Houston Clear Lake

- 1. **Requisition**  a requisition is a PeopleSoft transaction that lists the items you would like toorder. The requisition is sent to Purchasing via workflow.
- 2. **Voucher**  a voucher is a PeopleSoft transaction that pays an invoice. Usually you have already received the goods and have an invoice from the vendor or you are paying for the item being purchased at the same time you are ordering it (i.e. registration, subscription, ormembership). The Voucher is sent to Accounts Payable via workflow.
- 3. **P Card** (Procurement Card) a university credit card. You will reallocate expenses in the bank credit card system (currently GCMS with Citibank) in accordance with the procedures and deadlines set forth by Procurement. For cardholders that cannot meet this deadline, the transactions will be charged to the cardholder's default cost center at the time Accounts Payable pays the University bill. In that case, a journal entry must be processed to properly reallocate the transactions for that billing cycle.
- 4. **IDT** (Interdepartmental Transfer) Purchases can be made from specific university departments including University Copy Services, Mail Room, Bookstore, FMC (Facilities Management), and UCT (University Computing). Each department has their own form tocomplete.
- 5. **Contract –** used for the purchase of services for the University.

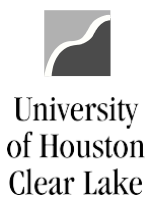

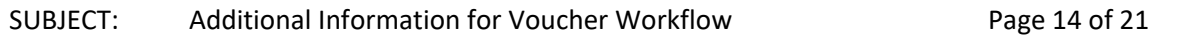

### **Purchases on a Requisition**

- 1. Any goods or service over \$1000 except memberships, registrations, and subscriptions.
- 2. Bottled Water
- 3. Advertisements, however if the vendor only takes a credit card, use a P Card instead. Obtain approval from the Communications Office or the Human Resources Office.
- 4. Printing if not done by the University Copy Services.
- 5. Maintenance Agreements
- 6. Any order paid with state funds regardless of dollar amount. If you have an order beingpurchased with state funds, contact the Purchasing Office at x2150 for assistance.
- 7. Purchases from \$500 \$1000 that require a hard copy of the Purchase Order (PO) to placethe order.

NOTE: Any purchase under \$1000 that is not paid from state funds can also be made on a P Card.

#### **Purchases on a Voucher**

- 1. Any goods less than \$1000. You will have an invoice or receipt for this.
- 2. Subscriptions regardless of dollar amount. You will include a subscription form with this.
- 3. Registrations regardless of dollar amount. You will include a registration form with this.
- 4. Membership Fees regardless of dollar amount. You will include a membership form withthis.

### **P Card**

Use a P Card to make purchases that are allowed within the purchasing guidelines. Purchases madewith the P Card are limited to \$1,000 per transaction. Exceptions to the \$1,000 limit are transactions for memberships, registrations, and subscriptions. DO NOT ask the vendor to split the charges to circumvent this limit. For additional information, please contact Purchasing at ext. 2150.

Examples of acceptable purchases include:

- 1. Books and Video Tapes
- 2. Automobile Repair Parts
- 3. Small Tools and Hardware
- 4. Office Supplies
- 5. Meals Candidate meals and business lunches. This **does not** include travel per diem meals.
- 6. Neumann Library may use P Card for Library supplies including on-line articles,information, etc.
- 7. Software or computer related items. This must be approved by UCT **before** purchase.

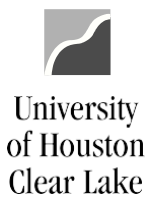

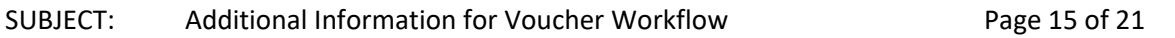

- 8. Computer Hardware (monitors, CPU's, printers, etc.). This must be approved by UCT **before** purchase.
- 9. Controlled Assets These items include computers, tablets, iPads, cameras, and projectorsover \$500. This must be approved by UCT **before** purchase.
- 10. Advertisements under \$1000 with approval from the Communications Office.
- 11. Marketing items with approval from the Communications Office.

All approval documentation must be uploaded along with the invoice or receipt for eachtransaction. Advertising transactions must include a copy of the ad.

Examples of unacceptable Purchases include:

- Any purchase using state funds
- Alcoholic beverages
- Capital equipment (unit value is \$5,000 and above)
- Consulting services
- Fuel
- Independent contractors
- Orders that require written confirmation or signature (purchase order)
- Personal items
- Service contracts (labor only)
- Temporary personnel
- Travel expenses (airlines, car rentals, hotels, meals, etc.)

NOTE: P Cards cannot be used if you are paying from state (Fund 1xxx) funds.

### **IDT's (Interdepartmental Transfers)**

- 1. Copy Services produces business cards, letterhead, envelopes, NCR forms, posters, and banners. Also provides graphic design as well as other custom printing. If Copy Services canfulfill your printing needs, order your printing through them. If your printing needs cannot be fulfilled by Copy Services, process a requisition.
- 2. Mail Room handles any postage and mailing needs
- 3. Bookstore any purchase under \$500 not paid from state funds.
- 4. FMC repairs access the FMC website to process work orders for repairs.
- 5. UCT repairs on computing equipment. Some software and hardware can also bepurchased via an IDT but check with your Business Coordinator or UCT first.

SUBJECT: Additional Information for Voucher Workflow Page 16 of 21

University

of Houston Clear Lake

### **SPECIAL RULES**

- <span id="page-15-0"></span>1. **Purchasesless than \$1,000** – When possible use a P Card or a voucherfor purchases under \$1,000.
- 2. **Purchases for more than \$1,000 but less than \$5,000**  Process a requisition for purchases more than \$1,000 but less than \$5,000. You may recommend a vendor. Purchasing can callthe recommended vendor to place the order. Purchasing always has the option to send anyorder "out for bid" at their discretion. For Federal funds, any purchases over \$3,000 must "go out to bid".
- 3. **Purchasesfor more than \$5,000 but lessthan \$25,000** If your purchase is more than \$5,000 but less than \$25,000, the order must "go out to bid". You will process a Requisition and can recommend a vendor. Once Purchasing receives your Requisition via workflow, they will ask for telephone or fax bids from vendors and will make the decision whether to go with the vendor you recommended or the vendor they select based on the bid process and order requirements you've submitted on the Requisition. The bid process takes approximately 10 days. Once the vendor has been selected, Purchasing will create thePurchase Order and place the order.
- 4. **Purchases for more than \$25,000**  If your purchase is more than \$25,000, the order must "go out to bid". You will process a Requisition and can recommend a vendor. Once Purchasing receives your Requisition via workflow, a formal bid will be done. This bid process must include two HUB (Historically Underutilized Business) vendors. Purchasing willmake the decision whether to go with the vendor you recommended or the vendor they select based on the bid process and order requirements you've submitted on the Requisition. Purchasing may also decide to post the bid request on the Electronic State Business Daily website for a minimum of 14 days (less for emergency purchases). The entirebid process takes approximately 3 – 4 weeks. Once the vendor has been selected, Purchasing will create the Purchase Order and place the order.

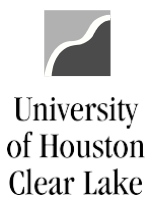

### SUBJECT: Additional Information for Voucher Workflow Page 17 of 21

### **OTHER TIDBITS**

### <span id="page-16-0"></span>Blanket Order

A blanket order is a Purchase Order (PO) issued for an extended time period to permit repeated purchases of clearly defined goods or services at a negotiated price. Blanket orders typically indicate an estimated usage during the period of coverage. An example of a blanket order is BottledWater order for the year.

#### **Contracts**

A contract is an agreement by two or more individuals and/or entities specifying obligations forwhich each individual and/or entity agrees to be held accountable. An example of a contract is speaker agreements or vendor workshops.

#### **WEBSITES**

For additional information related to [Procurement and](https://www.uhcl.edu/about/administrative-offices/procurement-contracts/) P Cards, please access the Procurement and [Contracts](https://www.uhcl.edu/about/administrative-offices/procurement-contracts/) on the UHCL website.

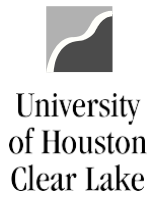

### SUBJECT: Additional Information for Voucher Workflow Page 18 of 21

### **RETURNS AND EXCHANGES**

### <span id="page-17-0"></span>Items Purchased on Purchase Order

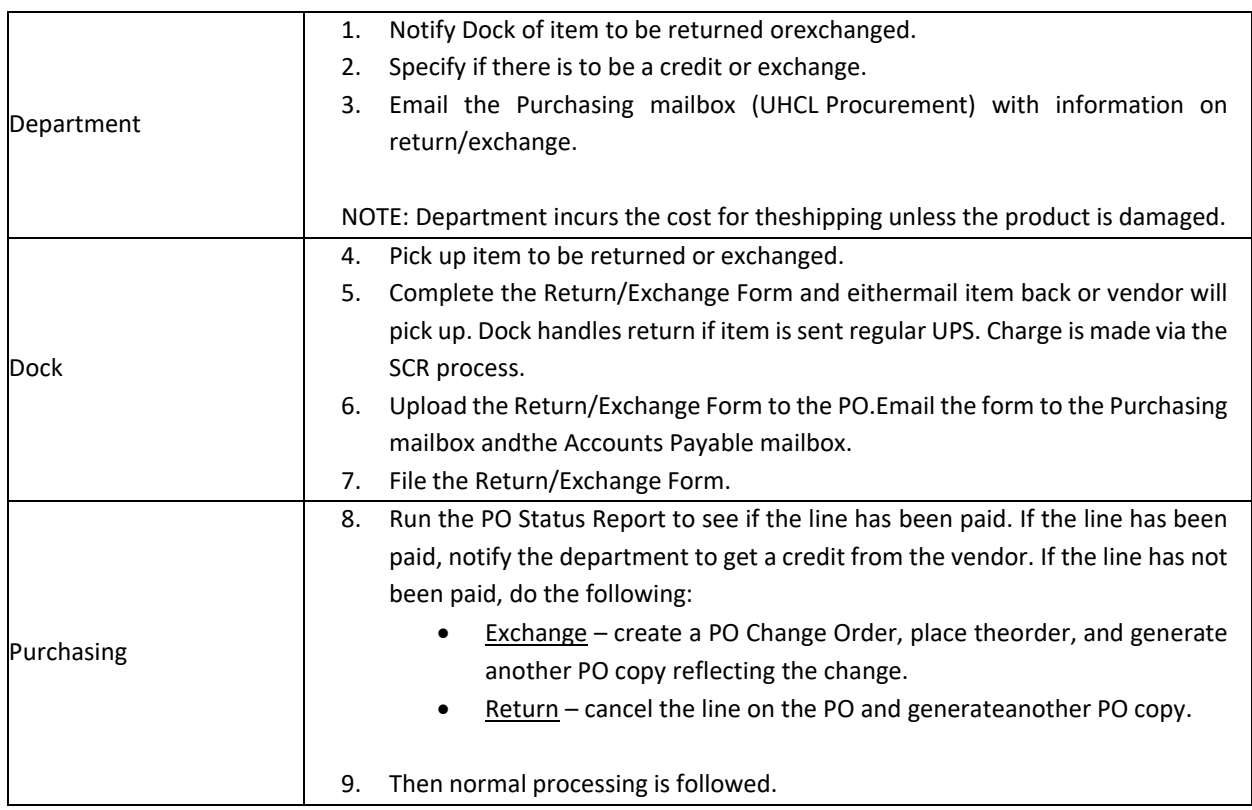

### Purchases made without a Requisition

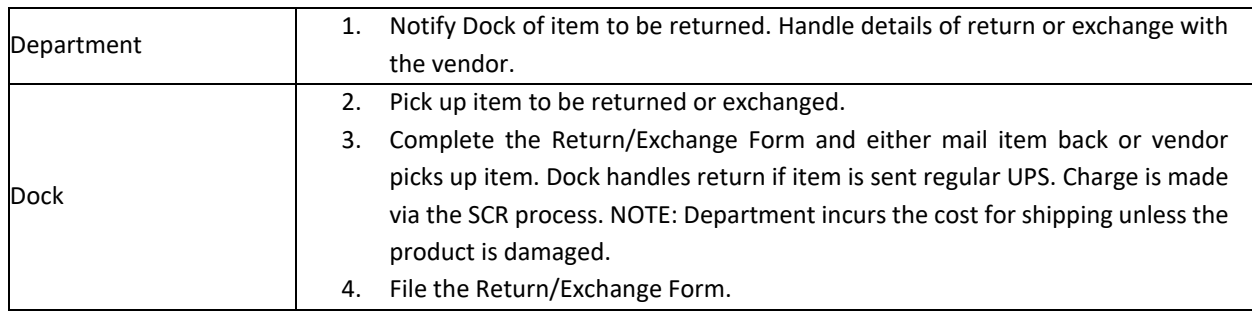

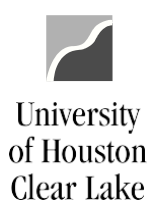

### SUBJECT: Additional Information for Voucher Workflow Page 19 of 21

### **PROCEDURE FOR PURCHASES WITH A REQUISITION – DELIVERY ACROSS THE DOCK**

<span id="page-18-0"></span>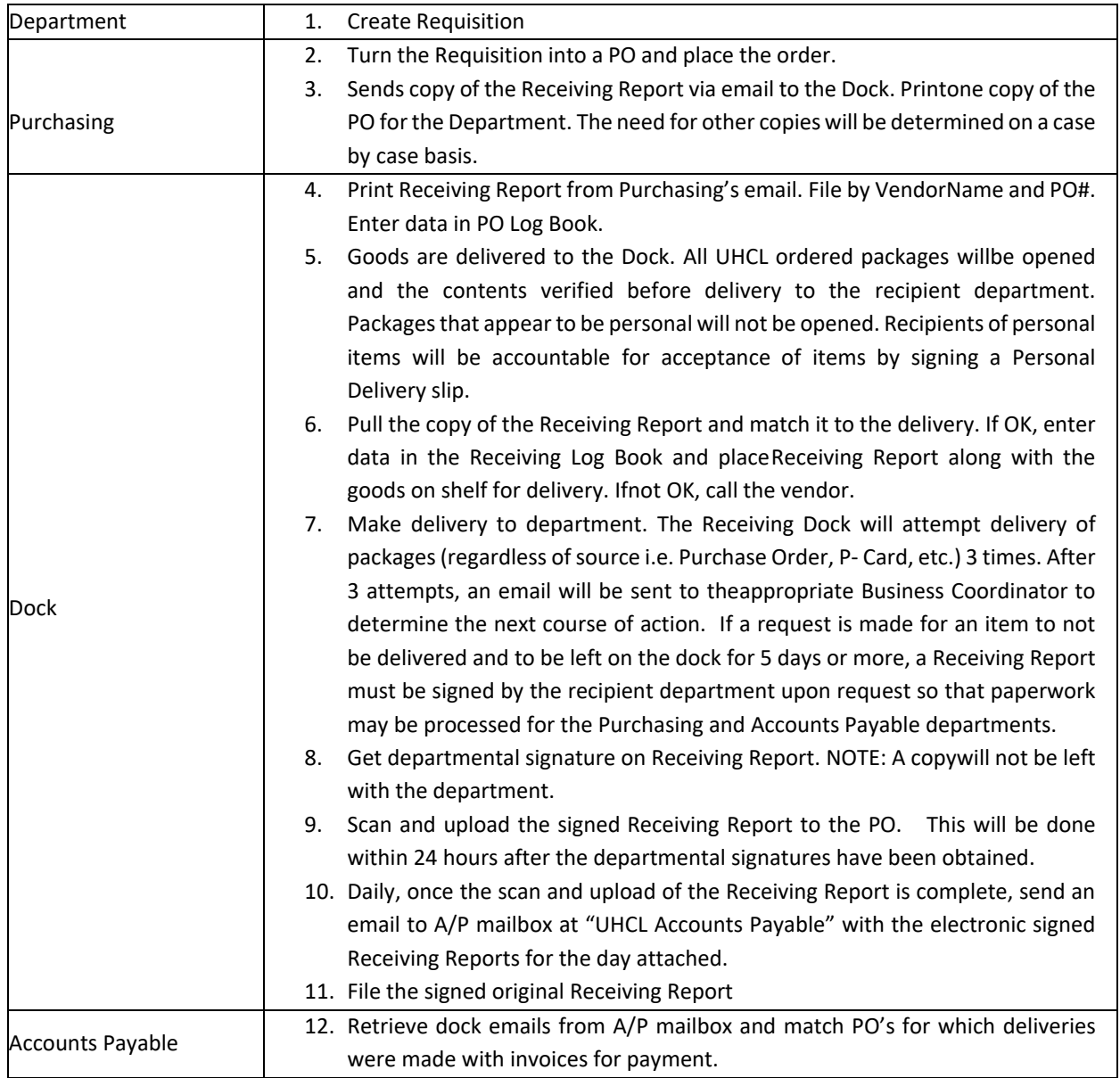

### NOTE: PLEASE NOTIFY PURCHASING IF DELIVERY OF YOUR ORDER HAS NOT BEEN MADE WITHINONE WEEK PAST THE DELIVERY DUE DATE.

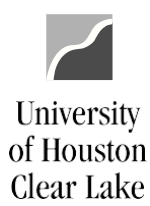

### SUBJECT: Additional Information for Voucher Workflow Page 20 of 21

### **PROCEDURE FOR PURCHASES WITH A REQUISITION – DELIVERY NOT ACROSS THE DOCK**

<span id="page-19-0"></span>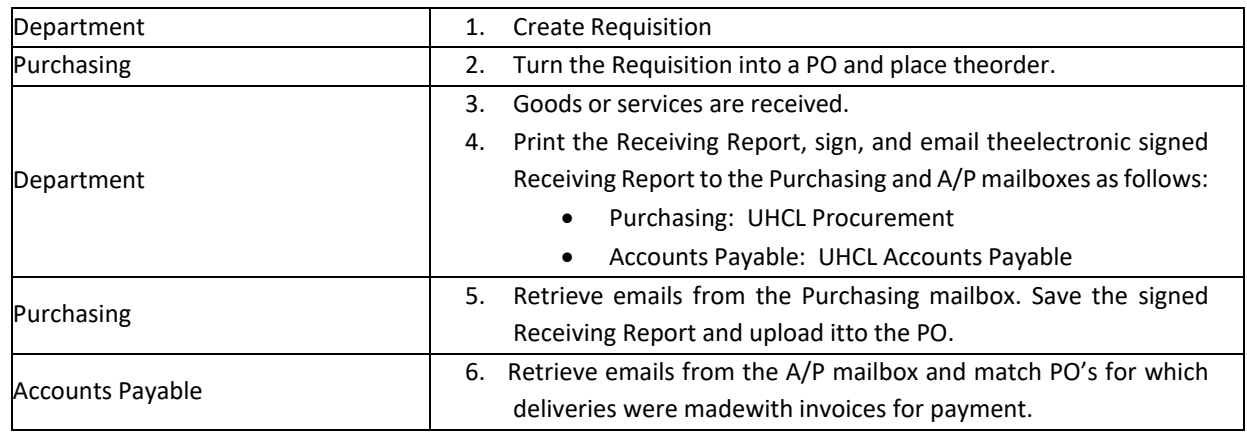

NOTE: PLEASE NOTIFY PURCHASING IF DELIVERY OF YOUR ORDER HAS NOT BEEN MADE WITHINONE WEEK PAST THE DELIVERY DUE DATE.

### <span id="page-19-1"></span>**PROCEDURE FOR PURCHASES MADE WITHOUT A REQUISITION – DELIVERY ACROSS THE DOCK**

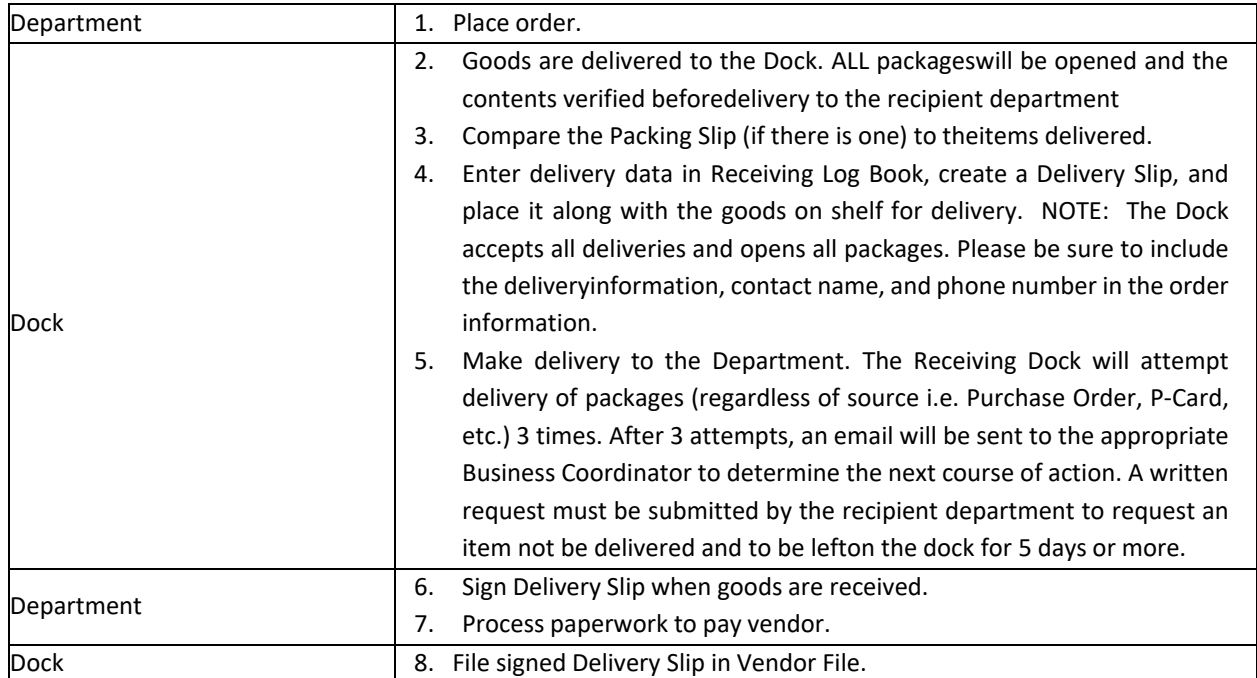

# SUBJECT: Additional Information for Voucher Workflow Page 21 of 21

### **PROMPT PAYMENT LAW**

<span id="page-20-0"></span>As an agency of the State of Texas, UHCL is liable for any interest that accrues on an overdue payment under the prompt payment law. Payments to vendors are overdue on the  $31<sup>st</sup>$  day after the later of:

- the date the agency receives the goods under the contract or PO; or
- the date the vendor completes performing its service; or
- the date the agency receives an invoice for the goods or services.

Recording the actual "invoice received date" is essential because it most frequently is the date on which the 30-day cycle begins. If you do not have a date stamp or other means of recording the date invoices are received in your office, Accounts Payable will use the "invoice date" on the vendor's invoice as the day the 30-day cycle begins.

### Disputes with Vendors

University

of Houston Clear Lake

If you believe an invoice from a vendor is incorrect, the vendor must be notified not later than the  $21<sup>st</sup>$ day after receiving the invoice.

If a dispute is resolved in the vendor's favor, then UHCL will be liable for interest on all invoices for which the vendor has not received payment. The interest is calculated from the original due date of the payment, as if no dispute ever existed.

If the dispute is resolved in favor of UHCL, then the vendor must submit a corrected invoice and the 30 day cycle begins when the corrected invoice is received.

Some contracts or PO's may specify another method of payment or method of resolving disputes which provides an exception to the prompt pay rules.

Vendors must mail invoices in strict compliance with the instructions the Purchasing Department prints on the purchase order or contract.

Please contact the Accounts Payable Office at extension 2130, if you have any questions on the Prompt Payment Law.